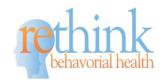

## <u>Clinical Cheat Sheet – Setting Up Goals for Data Collection</u>

## **Setting Up Skill Acquisition Goals:**

| Adding Skill Acquisition Programs & Setting up Goals & Objectives for Data Collectio |
|--------------------------------------------------------------------------------------|
|--------------------------------------------------------------------------------------|

|        | Go to the program library Add in Rethink or Custom Lessons (+ button)                          |                                                                                                    |  |
|--------|------------------------------------------------------------------------------------------------|----------------------------------------------------------------------------------------------------|--|
|        | ☐ Click on the Client Program & Edit the lesson in the following areas:                        |                                                                                                    |  |
|        |                                                                                                | Goals and objectives – Customize or Edit for Client and Goals (copy and paste current                         |  |
|        |                                                                                                | goals and objectives).                                                                                        |  |
|        |                                                                                                | Maintenance Data Settings & Auto Phase Change Lines- check trigger maintenance for                            |  |
|        |                                                                                                | mastered targets, select a maintenance schedule, and check Automatic Phase change                             |  |
|        |                                                                                                | line.                                                                                                    |  |
|        |                                                                                                | Data Collection type and settings –Select the type of data collection and the settings for                    |  |
|        |                                                                                                | each goal. This needs to be set up for each acquisition program.                                              |  |
|        |                                                                                                | Mastery Criteria – Select the mastery criteria for the goals and objectives.                                  |  |
|        |                                                                                                | Maintenance Mastery Criteria – Select the mastery criteria for maintenance.                                   |  |
|        |                                                                                                | Targets – Add targets in for each goal and objective, it's recommended to add in at least                     |  |
|        |                                                                                                | 5 targets per program.                                                                                        |  |
|        |                                                                                                | <b>Exercise</b> – Add in the teaching procedure and any other programming information for                     |  |
|        |                                                                                                | staff members. This is a critical area for using the app or use of the lesson plan.                           |  |
|        |                                                                                                | Add in Baseline Data if you have already collected it in data entry and switch to                             |  |
|        |                                                                                                | teaching data prior to staff getting started. Staff will see targets for data collection right                |  |
|        | Va., an                                                                                        | away!                                                                                                    |  |
|        | You are                                                                                        | e ready to START COLLECTING DATA on SKILLS!!!                                                                 |  |
|        |                                                                                                |                                                                                                    |  |
| C      |                                                                                                |                                                                                                    |  |
|        |                                                                                                | Behavior Reduction Goals:                                                                                     |  |
| Adding | g Reduc                                                                                        | tion Programs and Setting up Goals & Objectives for Data Collection                                           |  |
|        | Go to E                                                                                        | Behavior Support→ Click Create Plan→ Click Add Behavior +                                                     |  |
|        | Complete Step 1: Add in the behavior, define the behavior, and select a data collection option |                                                                                                    |  |
|        | for you                                                                                        | r behavior.                                                                                                   |  |
|        | Complete Step 5: Add in goals and objectives                                                   |                                                                                                    |  |
|        | *If you                                                                                        | If you already have created a <b>Behavior Plan</b> for your client, you can upload to the <b>File Cabinet</b> |  |
|        | for eac                                                                                        | h client. If you haven't created one, you can create one by completing steps 2-4,& 6                          |  |
|        | within                                                                                         | Rethink.                                                                                                    |  |
|        | * Add i                                                                                        | n Baseline Data in Data Entry if you have already collected it and switch to intervention                     |  |
|        | data pr                                                                                        | ior to staff getting started.                                                                                 |  |
|        | You are ready to START COLLECTING DATA on BEHAVIORS!!!                                         |                                                                                                    |  |

Need Help?
Contact Customer Support at SUPPORT@RETHINKBH.COM